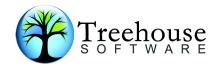

# **ADAREORG V3.05**

## Fix Level h

### **Release Notes**

Revised: 1st November 2019

### Introduction

ADAREORG V3.05h has been created to improve handling of Adabas Files using the SPANNED record function. There was a rare situation where ADAREORG did not handle files correctly with very large FDTs utilising the SPANNED function.

Please note this version of ADAREORG will only work with ADABAS v8.1x or above.

# New Features Supported and Updates provided in releases 305f, 305G & 305H:

- 1. Fix spanned record processing
- 2. Fix processing of ordinary variable length fields
- 3. Support for TZ fields.
- 4. Fix for spanned records.
- 5. An NC field directly following a PE group no longer causes a bad parm card error
- 6. Clean up of abend when required DDADA03 is missing
- 7. Add support for ADABAS 8.5.1

#### **IMPORTANT NOTE:**

If DDWANon (for n=1,2) is PRESENT then no attempt is made to extract FDT information from DDADAon (matching n=1,2). When DDWANo1(2) is ABSENT, and USERISN is specified for DDWANo3, then USERISN is assumed to have been specified for DDADAo1(2), and ISNs are taken from this file (DDADAo1 in preference to DDADAo2). This ISN may later be overwritten by an internally generated ISN, if the ISN parameter is specified in the PARM file.

DDWANo1 is present in the JCL and set to DUMMY then this will lead to problems in ADAREORG. If DDWANo1 is not needed it should be commented out. There are impacts with USERISN in this regard, ie it is ignored if DDWANo1 is set to DUMMY.

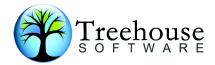

This version implements support for the ADACMP COMPRESS MUPEX parameter. This means that when specified explicitly in the DDWANo3 parameter cards, the output file will have **2 byte index values** i.e. internally it will be a MUPEX file. That in turn means that ADACMP will convert this to a MUPEX compressed file, assuming that one also specifies the MUPEX parameter to ADACMP.

As a consequence of this MUPEX support ADAREORG can also be used to convert non-MUPEX files into MUPEX files.

CCA has implemented the IBM TERSE utility (AMATERSE) to deliver mainframe files, hence the new suffix .TRS on all EBCDIC mainframe files, files, it is recommended that customers look up TERSE on the web. <a href="http://techsupport.services.ibm.com/390/trsmain.html">http://techsupport.services.ibm.com/390/trsmain.html</a>. This link is valid at time of publishing – but may be changed without notice.

## Installation Notes for e-MAIL

This release contains a single compressed directory zip file as follows:

### ARv305h-Release.zip

The contents of the compressed file will be similar to the following:

- ARv3o5hIN.TRS Source Library Members in compressed EBCDIC TERSED format
- **ARv305h-Release-Notes.pdf** Release notes in PDF format.
- **ARv305-Users-Guide.pdf** the manual in PDF format.
- ARv3o5hL.TRS Load Library in compressed EBCDIC TERSED format

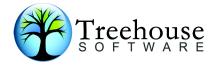

#### **Installation Procedure Overview**

- 1. Save the email attachment and/or PC files to disk.
- 2. Unzip the supplied release libraries to a directory on a PC. There will be four to six files in total, see above.
- 3. Load the two mainframe files (ARv305eIN, ARv305eL) to the mainframe-using binary FTP or whatever file transfer mechanism is used onsite binary mode only, without any translation as the files are already in EBCDIC format.

### Procedure to Decompress the ADAREORG Install JCL and Load Libraries

When decompressing the release zip files do not change file extensions on the PC platform, this can lead to problems with CR/LF on binary and ASCII files.

Please refer to the Users Guide for details of the **Installation Procedure** 

At this point both the JCL and Load libraries will have been populated and the members are ready for tailoring and testing.

To run ADAREORG modify the JCL to conform to local site standards making appropriate changes to the dataset names in these members to match the local dataset names, especially the JOBLIB/STEPLIB card to point to the V<sub>3</sub>05 Load Library.

### 3. Special Notes for Spanned Records and MUPEX processing

With the advent of spanned records and MUPEX support in ADAREORG has meant some new parameters and some additional steps in processing files with spanned records turned on. One of the key issues is that of record size, the physical maximum BLKSIZE under z/OS is 32kb on disk – with LBI it can be larger on cartridge (64kb), so to cater for records that maybe gt 32kb in a spanned record the parameter **HEADER=YES** must be used – otherwise ADAREORG may abend with an SoC4.

The REGION size for ADAREORG jobs should be increased as memory requirements have increased due to the much larger buffers needed to support spanned records We suggest REGION=0M.

**HEADER=YES** applies to decompressed records and must be supplied to both ADAREORG and ADACMP. This allows ADACMP to understand that it is receiving the spanned records as input from ADAREORG [and ADAREORG understands that it is extracting spanned records from the compressed input file]. See the Users Guide for a more comprehensive discussion on this issue.

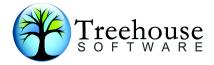

When unloading the file to be processed with spanned records it is a requirement to use the ADAULD parameter **SORTSEQ=ISN**. This will put all ISN's in an order – including secondary ISN's - that ADAREORG can process them properly.

# 4. Apply Product Protection Code

The codeword format has changed for this release and above, all customers will need a new codeword to run the software.

ADAREORG requires our Product Authorisation Code, a 31-byte (or more) codeword will need to be supplied so that ADAREORG will run on your system. The code is supplied to ADAREORG as the FIRST parameter in an ADAREORG Parameter dataset (or instream), eg:

#### CODE=LLLHKPPHBILNJJKNFBCNAG

The code may be permanently zapped into the ADAREORG load module, this zap must be created by CCA and takes the place of the CODE parameter.

Note: A previously zapped codeword will prevent the new zap from applying, either apply the zap to a new/fresh copy of the load module OR comment out the VER's, ensuing no mistakes are made to the zap contents.